# **DAC7554 Evaluation Module**

# **User's Guide**

Literature Number: SLAU154 March 2005

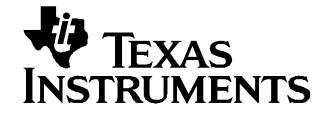

# **Contents**

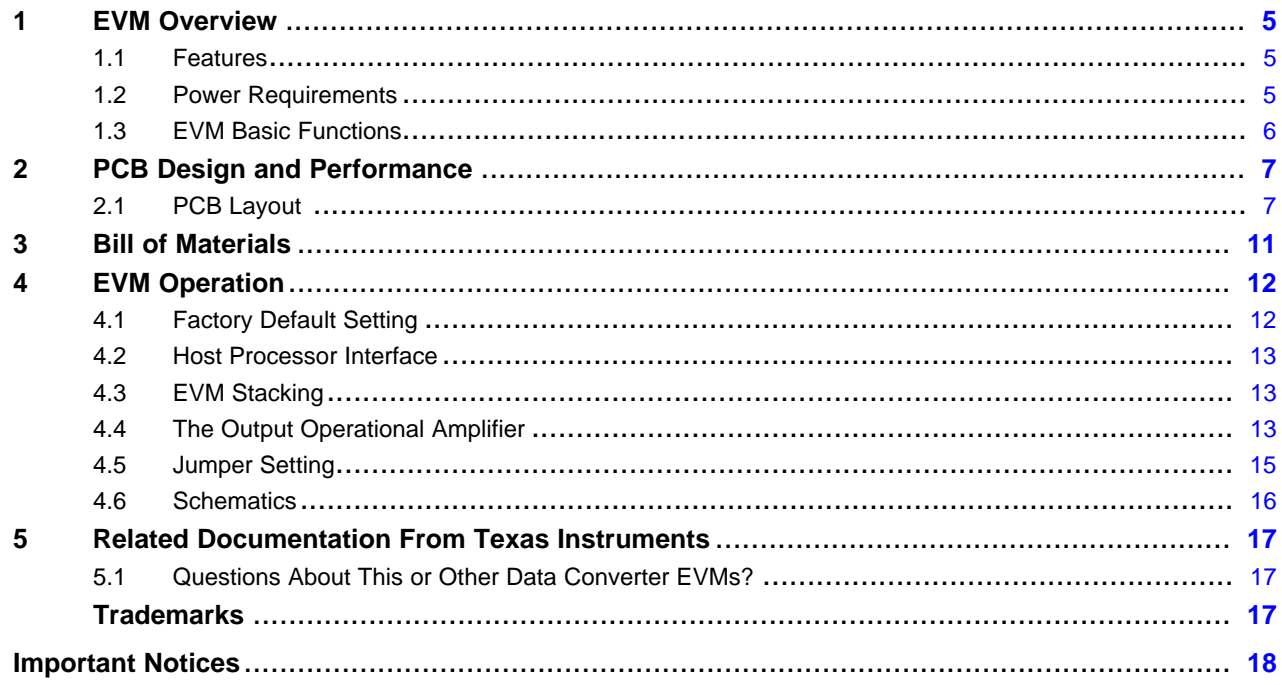

# **List of Figures**

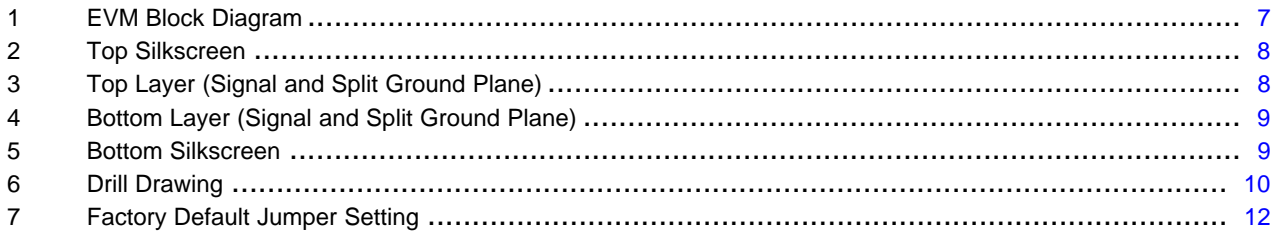

# **List of Tables**

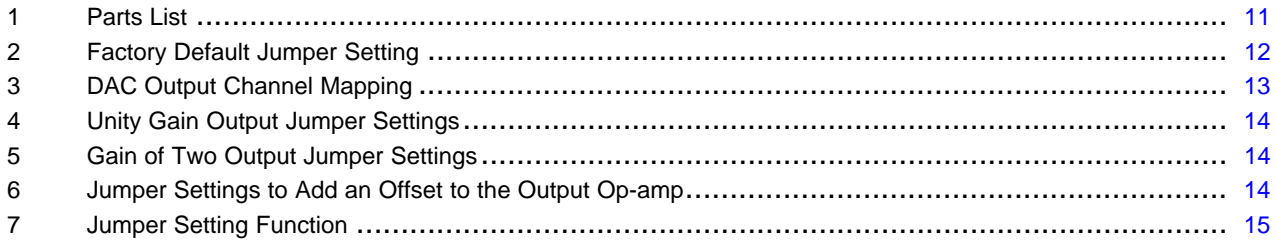

<span id="page-4-0"></span>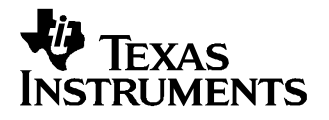

User's Guide SLAU154–March 2005

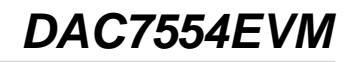

This user's guide describes the characteristics, operation, and the use of the DAC7554 evaluation module. It covers all pertinent areas involved to properly use this EVM board along with the devices that it supports. The physical PCB layout, schematic diagram and circuit descriptions are included.

## **1 EVM Overview**

This section gives <sup>a</sup> general overview of the DAC7554 evaluation module (EVM), and describes some of the factors that must be considered in using this module.

## **1.1 Features**

This EVM features the DAC7554 digital-to-analog converter (DAC). The DAC7554 EVM is <sup>a</sup> simple evaluation module designed for <sup>a</sup> quick and easy way to evaluate the functionality and performance of the 12-bit resolution, quad-channel and serial input DAC. This EVM features an ultralow glitch voltage output with great linearity and monotonicity. The serial interface of this DAC can communicate with any host microprocessor or TI DSP base system.

#### **1.2 Power Requirements**

The following sections describe the power requirements of this EVM.

#### **1.2.1 Supply Voltage**

The dc power supply requirement for this DAC7554 EVM (VDD) is selectable between 3.3 V and 5 V via W1 jumper header. The 3.3 V comes from J6-8 or J5-1 (if installed), and the 5 V comes from J6-3 or J5-3 terminals (if installed), when plugged in via 5-6k interface card or the HPA449. These power supply voltages are referenced to ground through the J6-6 terminal. The  $V_{CC}$  and  $V_{SS}$  are only used by U2 operational-amplifier, which ranges from 15 V to -15 V maximum and connects through J1-3 and J1-1 respectively (if installed), or through J6-1 and J6-2 terminals. All the analog power supplies are referenced to analog ground through J1-2 and J6-6 terminals.

The negative rail of the output operational-amplifier, U2, can be selected between  $V_{SS}$  and AGND via W5 jumper. The external operational-amplifier is installed as an option to provide output signal conditioning or for other output mode requirement desired.

#### **CAUTION To avoid potential damage to the EVM board, make sure that the correct cables are connected to their respective terminals as labeled on the EVM board.**

**Stresses above the maximum listed voltage ratings may cause permanent damage to the device.**

#### <span id="page-5-0"></span>**1.2.2 Reference Voltage**

The 4.096-V precision voltage reference is provided to supply the external voltage reference and sets the voltage output range of the DAC under test through REF3140, U3, via jumper W4 by shorting pins 1 and 2. The test point TP4 as well as J4-20 are also provided to allow the user to connect to other external reference source if the onboard reference circuit is not desired. The external voltage reference should not exceed the applied power supply,  $V_{DD}$ , of the DAC under test.

The REF3140 precision reference is powered by +5VA through J6-4 or J5-3 (if installed) terminal.

**CAUTION When applying an external voltage reference through TP4 or J4-20, make** sure that it does not exceed the DAC7554 power supply (V<sub>DD</sub>) maximum. **Otherwise, this can permanently damage the DAC7574, U1, device under test.**

# **1.3 EVM Basic Functions**

The DAC7554 EVM is designed primarily as <sup>a</sup> functional evaluation platform to test certain functional characteristics of the DAC7554 DAC. Functional evaluation of the DAC device can be accomplished with the use of any microprocessor, TI DSP or some sort of <sup>a</sup> waveform generator.

The headers J2 and P2 are the connectors provided to allow the control signals and data required to interface <sup>a</sup> host processor or waveform generator to the DAC7554 EVM using <sup>a</sup> custom built cable.

An adapter interface card (5-6k adapter interface) is also available to fit and mate with TI's TMS320C5000™ and TMS320C6000™ DSP Starter Kit (DSK). This alleviates the hassle involved in building <sup>a</sup> custom cable. In addition, there is also an MSP430 based platform (HPA449) that uses the MSP430F449 microprocessor, with which this EVM can connect and interface. For more details or information regarding the 5-6k adapter interface card or the HPA449 platform, call Texas Instruments or send email to dataconvapps@list.ti.com.

The DAC outputs can be monitored through the selected pins of J4 header connector. All the outputs can be switched through their respective jumpers W2, W11, W12 and W13, for the reason of stacking. Stacking allows <sup>a</sup> total of eight DAC channels to be used provided that the SYNC signal is unique for each EVM board stacked. The SYNC signal must be decoded for the specific EVM, therefore, the decoder should be implemented but can only be done externally from the EVM board.

In addition, the option of selecting one DAC output that can be fed to the noninverting side of the output operational-amplifier, U2, is also possible by using <sup>a</sup> jumper across the selected pins of J4. If two EVMs are stacked together, the output operational-amplifier's noninverting input, are shorted together at the J4 header. Alterations to the traces are necessary to use the U2 features. The traces for J4-1, J4-3, J4-5, and J4-7 are visible from the topside of the EVM. However, one issue still remains, the trace to the noninverting pin of U2 cannot be seperated from J4-1. Therefore, only one of the stacked EVMs can be used with the U2 feature. Finally, the output operational-amplifier, U2, must first be configured correctly for the desired waveform characteristic to be seen. See section 4 of this user's guide.

A block diagram of the EVM is shown below in the [Figure](#page-6-0) 1.

<span id="page-6-0"></span>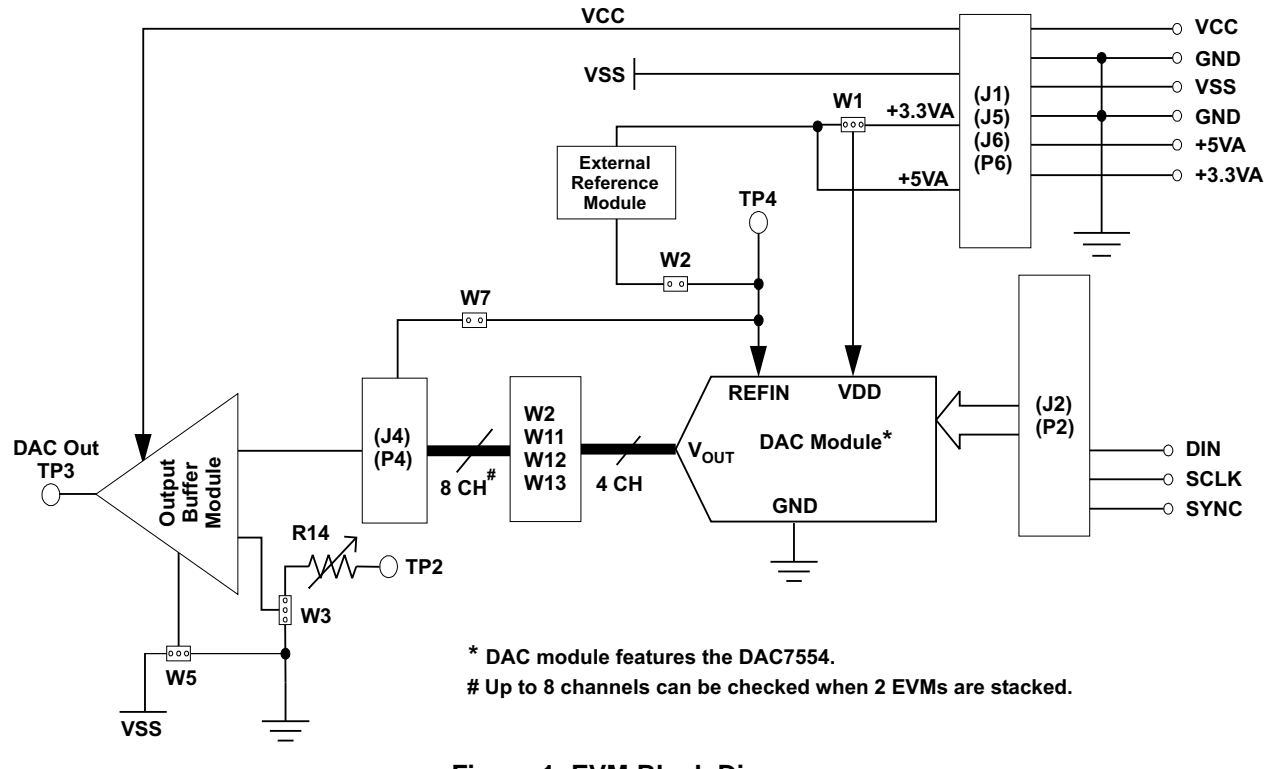

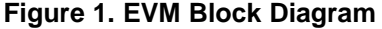

# **2 PCB Design and Performance**

This section covers the layout design of the PCB; thereby, describing the physical and mechanical characteristics of the EVM. The list of components used on the module is also included in this section.

# **2.1 PCB Layout**

The DAC7554 EVM is designed to preserve the performance quality of the DAC, device under test, as specified in the data sheet. Carefully analyzing the EVM's physical restrictions and the given or known elements that contributes to the EVM's performance degradation is the key to <sup>a</sup> successful design implementation. These attributes that diminish the performance of the EVM can be addressed during the schematic design phase, by properly selecting the right components and building the circuit correctly. The circuit should include adequate bypassing, identifying and managing the analog and digital signals and knowing or understanding the components mechanical attributes.

The obscure part of the design is the layout process where lack of knowledge and inexperience can easily present <sup>a</sup> problem. The main concern here is primarily with the placement of components and the proper routing of signals. The bypass capacitors should be placed as close as possible to the pins and the analog and digital signals should be properly separated from each other. The power and ground plane is very important and should be carefully considered in the layout process. A solid plane is ideally preferred but sometimes impractical, so when solid planes are not possible, <sup>a</sup> split plane does the job as well. When considering <sup>a</sup> split plane design, analyze the component placement and carefully split the board into its analog and digital sections starting from the device under test. The ground plane plays an important role in controlling the noise and other effects that otherwise contributes to the error of the DAC output. To ensure that the return currents are handled properly, route the appropriate signals only in their respective sections, meaning the analog traces should only lay directly above or below the analog section and the digital traces in the digital section. Minimize the length of the traces but use the biggest possible trace width allowable in the design. These design practice discussed can be seen in the following figures presented below.

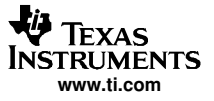

#### <span id="page-7-0"></span>PCB Design and Performance

The DAC7554 EVM board is constructed on <sup>a</sup> two-layer printed-circuit board using <sup>a</sup> copper-clad FR-4 laminate material. The printed-circuit board has a dimension of 43,1800 mm (1.7000 inch) x 81,2800 mm (3.200 inch), and the board thickness is 1,5748 mm (0.0620 inch). Figures 2 through 6 show the individual artwork layers.

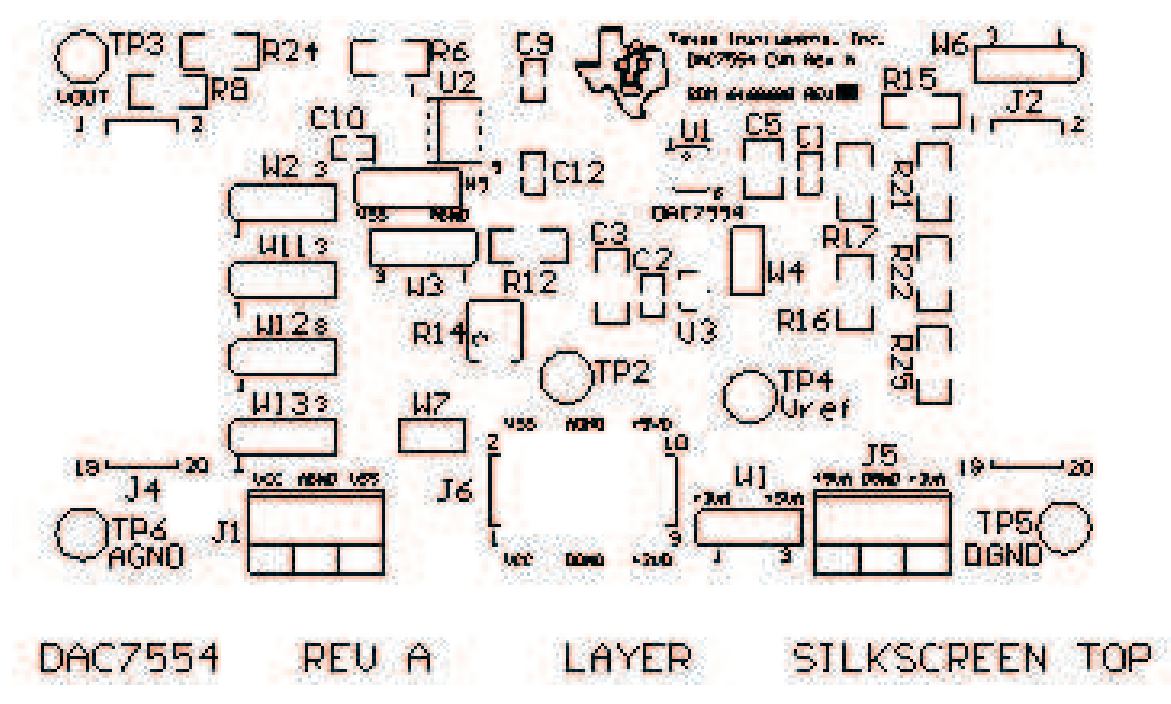

**Figure 2. Top Silkscreen**

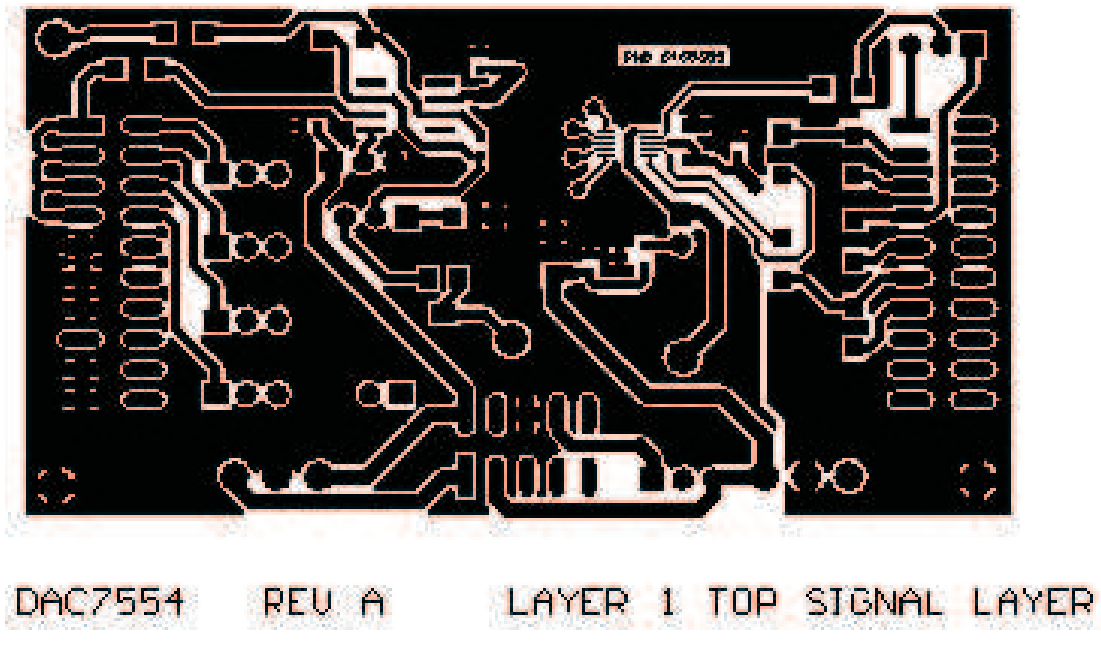

**Figure 3. Top Layer (Signal and Split Ground Plane)**

<span id="page-8-0"></span>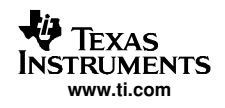

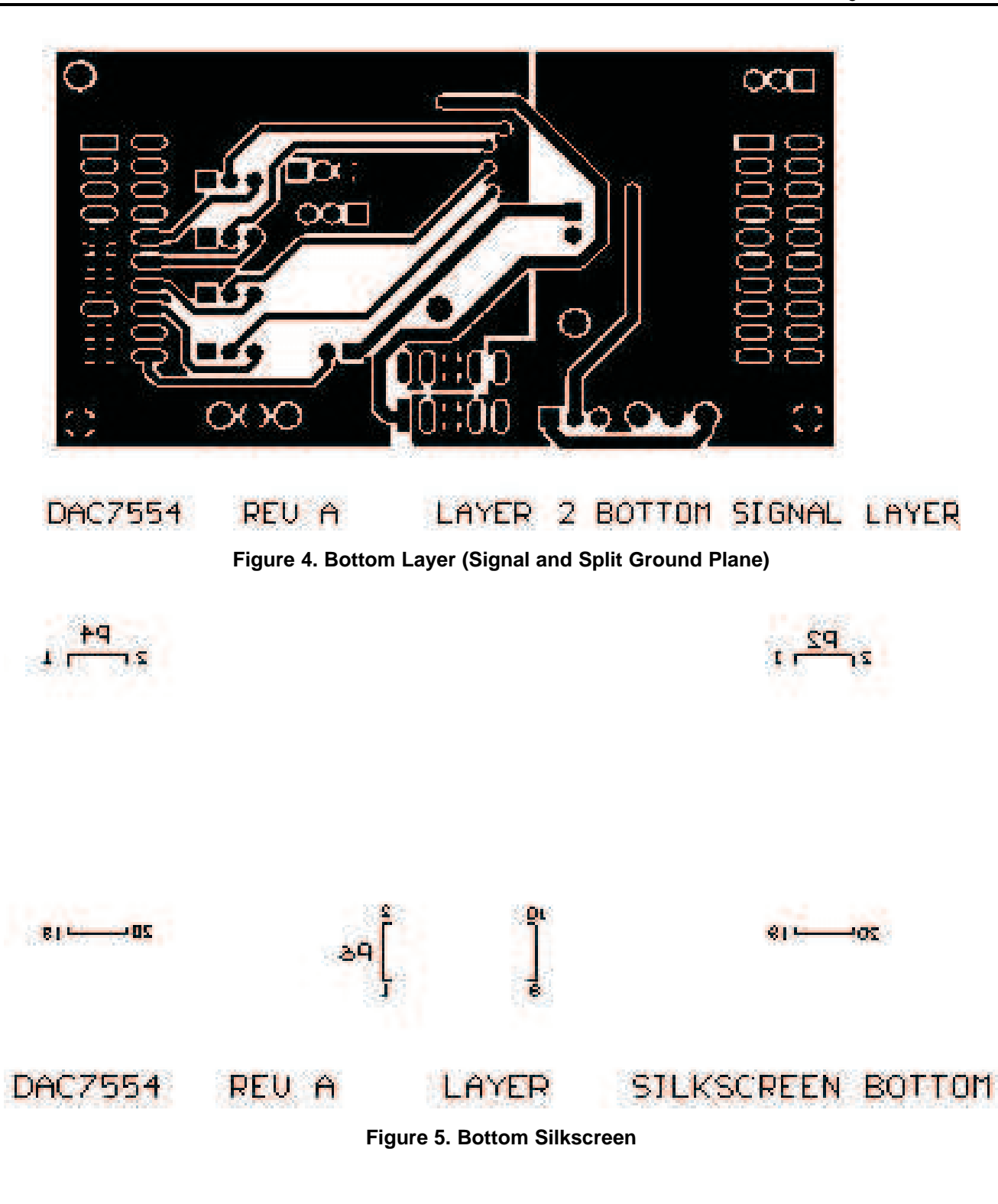

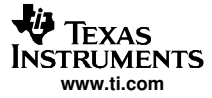

#### <span id="page-9-0"></span>PCB Design and Performance

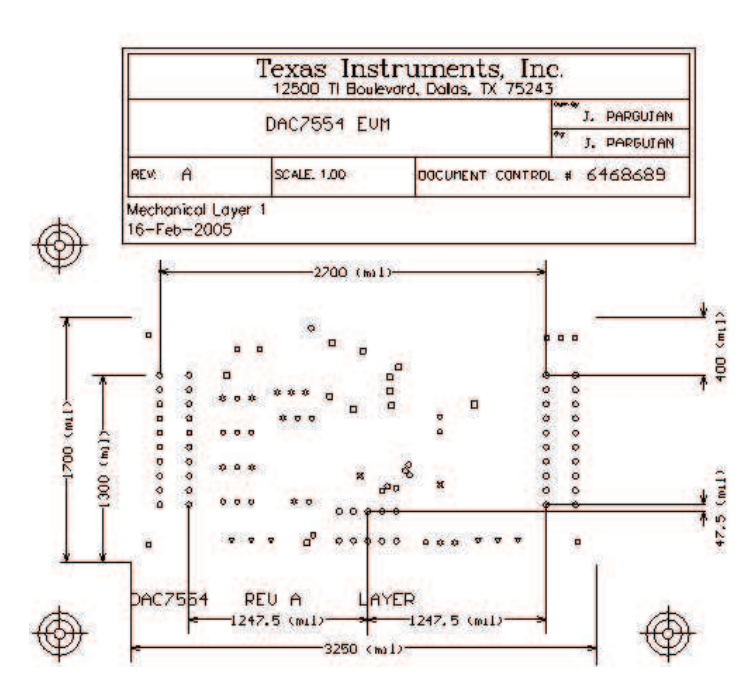

#### Notes:

- 1. PWB TO BE FABRICATED TO MEET OR EXCEED PC-6012,<br>CLASS 3 STANDARDS AND WORKMANSHIP SHALL CONFORM<br>TO IPC-A-600, CLASS 3 CURPENT PEUISIONS
- 2. BOARD MATERIAL AND CONSTRUCTION TO BE ULL APPROVED AND MARKED ON THE FINISHED BOARD.
- 3. LAMNATE MATERIAL: COPPER-CLAD FR-4
- 4. COPPER WEIGHT: 1oz FINISHED
- 5. FINISHED THICKNESS: 062 +/- 010
- 6. MIN PLATNG THICKNESS IN THROUGH HOLES: . 001"
- 7. SMOBC / HASL
- 8. LPI SOLDERMASK BOTH SIDES USING APPROPRIATE LAYER ARTWORK: COLOR = GREEN
- 9. LPI SILKSCREEN AS REQUIRED: COLOR WHITE
- 10. VENDER INFORMATION TO BE INCORPORATED ON BACK SIDE WHENEVER POSSIBLE
- 11. MINIMUM COPPER CONDUCTOR WIDTH IS: 10 MILS<br>MINIMUM CONDUCTOR SPACING IS: 5 MILS
- 12. NUMBER OF FINISHED LAYERS: 2

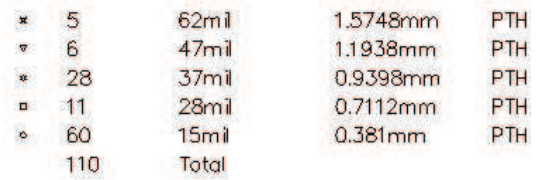

Figure 6. Drill Drawing

# <span id="page-10-0"></span>**3 Bill of Materials**

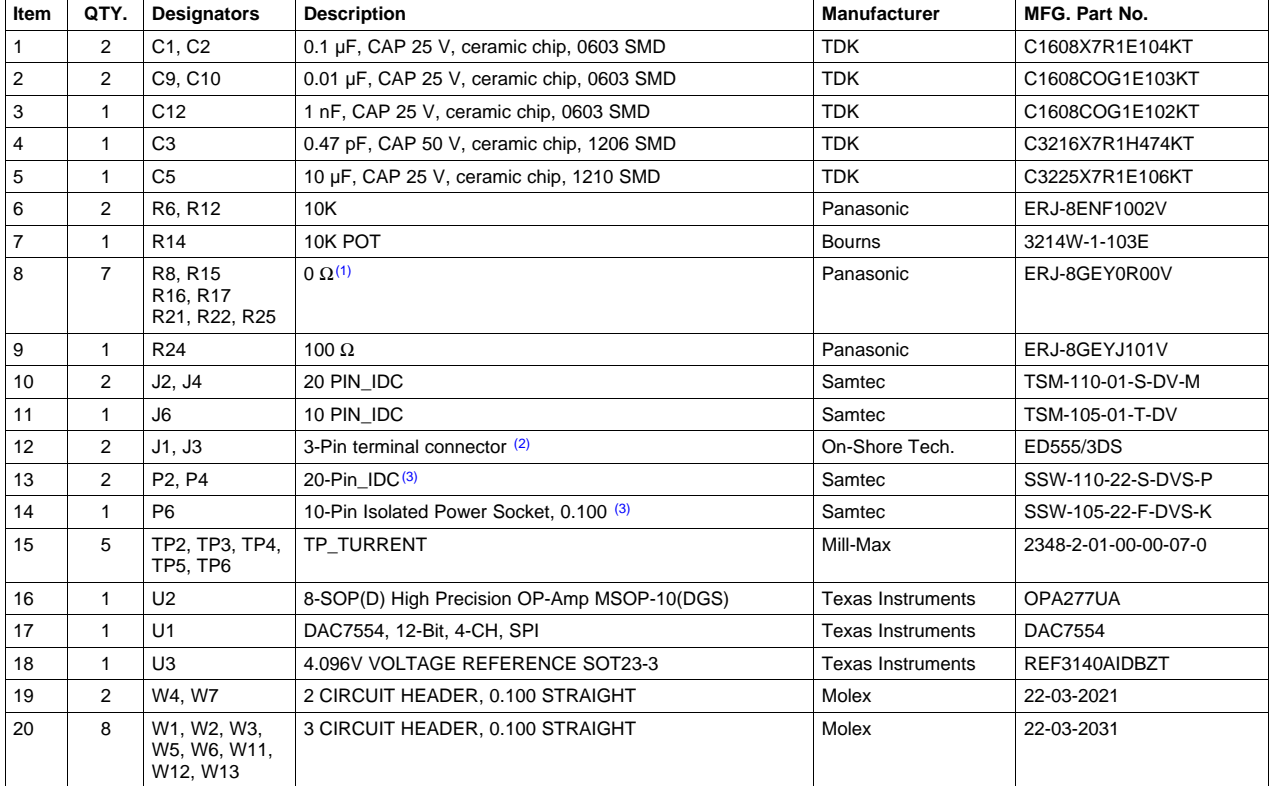

#### **Table 1. Parts List**

(1) R21, R22, and R25 are not populated (1206 footprint).

(2)

<sup>(2)</sup> J1 and J3 are optional terminals and are not installed.<br><sup>(3)</sup> P2, P4, and P6 parts are not shown in the schematic diagram. All the P designated parts are installed in the bottom side of the PC board opposite the J designated counterpart. Example, J2 is installed on the topside while P2 is installed in the bottom side opposite of J2.

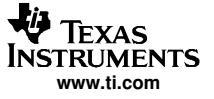

# <span id="page-11-0"></span>**4 EVM Operation**

This section covers in detail the operation of the EVM to provide guidance to the user in evaluating the onboard DAC and how to interface the EVM to <sup>a</sup> specific host processor.

Refer to the DAC7554 data sheet, [SLAS399A](http://www-s.ti.com/sc/techlit/SLAS399), for information about its serial interface and other related topics.

The EVM board is factory tested and configured to operate in the unipolar output mode.

# **4.1 Factory Default Setting**

The EVM board is set to its default configuration from factory as described on the table below to operate in unipolar mode of operation. The jumper configuration is shown on figure 7 for clarity.

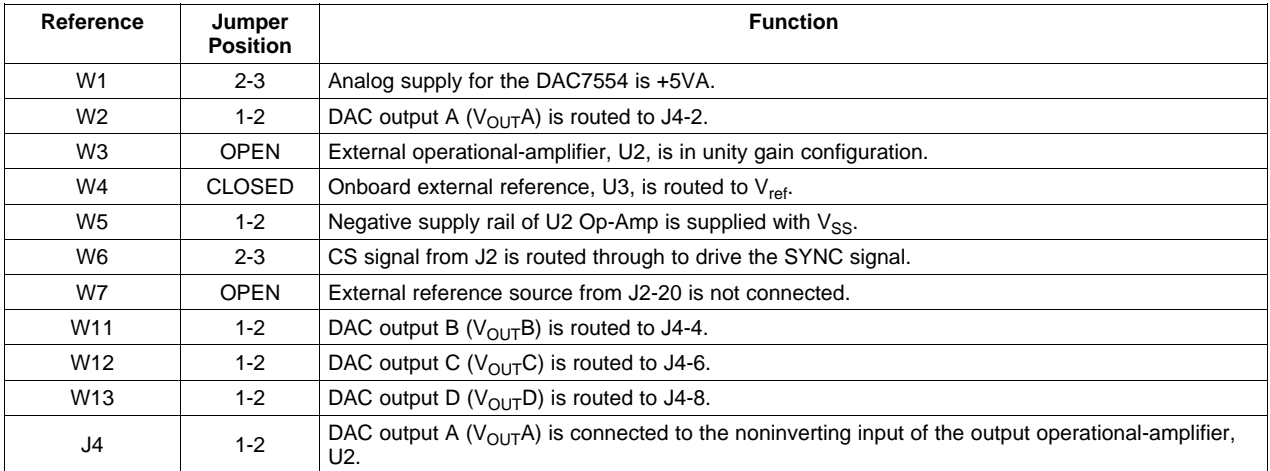

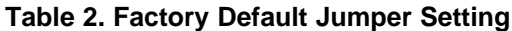

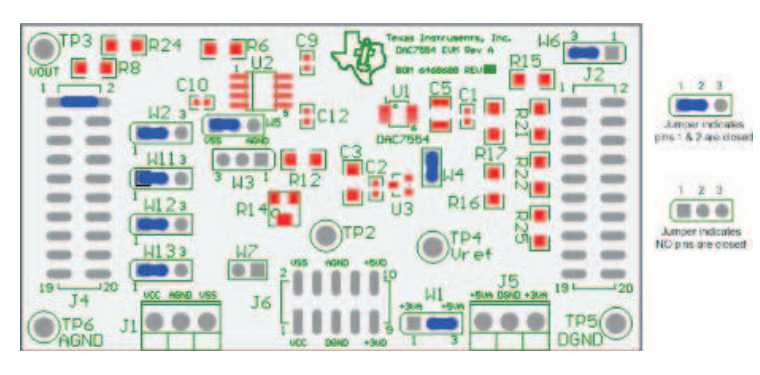

**Figure 7. Factory Default Jumper Setting**

# <span id="page-12-0"></span>**4.2 Host Processor Interface**

The host processor will basically drive the DAC, so the DACs proper operation depends on the successful configuration between the host processor and the EVM board. In addition, <sup>a</sup> properly written code is also required to operate the DAC.

A custom cable can be made specific to the host interface platform. The EVM allows interface to the host processor through J2 header connector for the serial control signals and the serial data input. The output can be monitored through the J4 header connector.

An interface adapter card is also available for specific TI DSP starter kit as well as an MSP430 based microprocessor as mentioned in chapter 1 of this manual. Using the interface card alleviates the tedious task of building customize cables and allows easy configuration of <sup>a</sup> simple evaluation system.

The DAC7554 interfaces with any host processor capable of handling serial communication protocols or the popular TI DSP. For more information regarding the DAC7554 data interface, please refer to the data sheet ([SLAS399A\)](http://www-s.ti.com/sc/techlit/SLAS399).

# **4.3 EVM Stacking**

The stacking of EVM is possible if there is <sup>a</sup> need to evaluate two DAC7554 to yield <sup>a</sup> total of eight channel output. A maximum of two EVMs are allowed since the output terminal, J4, dictates the number of DAC channels that can be connected without colliding. Table 3 shows how the DAC output channels are mapped into the output terminal, J4, with respect to the jumper position of W2, W11, W12 and W13.

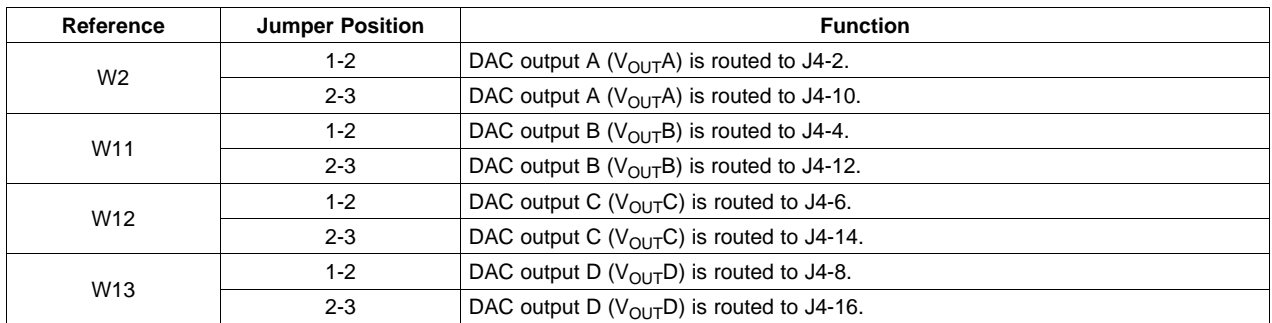

## **Table 3. DAC Output Channel Mapping**

To allow exclusive control of each EVM when they are stacked together, each DAC7554 EVM must have its own unique SYNC signal. This is accomplished by implementing <sup>a</sup> decoder externally from the EVM board or the µC or DSP can generate each specific SYNC signal for the appropriate EVM board in the stack. These specific SYNC signals that comes into J2-1 and J2-7 must be selected via the jumper W6 of each EVM board.

# **4.4 The Output Operational Amplifier**

The EVM includes an optional signal conditioning circuit for the DAC output through an external operational amplifier, U2. Only one DAC output channel can be monitored at any given time for evaluation since the odd numbered pins (J4-1 to J4-7) are tied together. When the EVM board output operational-amplifier is used, the traces must be properly cut. The traces are visible on the edge of the EVM from the topside where the J4 header is assembled. The pin J4-1 on the EVM should not be used and should be left open because all the traces come to this point. This provides three other options (i.e., J4-3, J4-5, and J4-7) that can be used for signal routing and the other two unused traces should be cut. This option does not apply when stacking two EVMs, see section 1.3.

Nevertheless, the raw outputs of the DAC can be probed through the even pins of J4, the output terminal, which also provides mechanical stability when stacking or plugging into any interface card. In addition, it provides easy access for monitoring up to eight DAC channels when stacking two EVMs together. See section 4.3.

The following sections describes the different configurations of the output amplifier, U2.

# <span id="page-13-0"></span>**4.4.1 Unity Gain Output**

This is the default configuration that the EVM is set to from the factory. The buffered output configuration can be used to prevent loading the DAC7554 though it may present some slight distortion because of the feedback resistor and capacitor. The user can tailor the feedback circuit to closely match their desired wave shape by simply desoldering R7 and C11 and replacing it with the desired values. You can also simply get rid of R7 and C11 altogether and just solder <sup>a</sup> zero ohm resistor in replacement of R7, if desired.

Table 4 shows the jumper setting for the unity gain configuration of the DAC external output buffer in unipolar or bipolar mode.

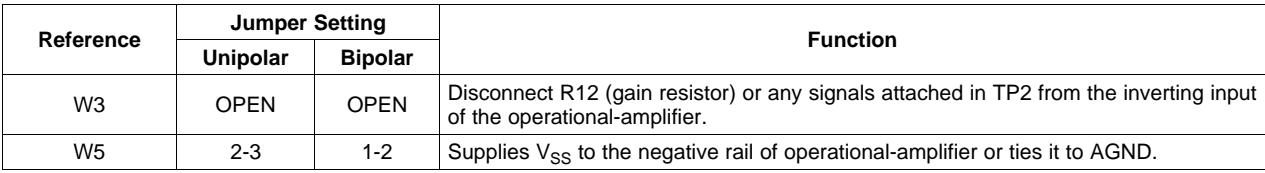

#### **Table 4. Unity Gain Output Jumper Settings**

## **4.4.2 Output Gain of Two**

Table 5 shows the proper jumper settings of the EVM for the 2× gain output of the DAC.

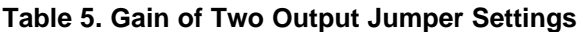

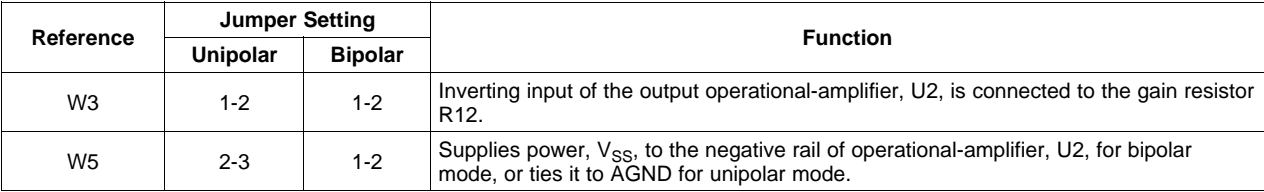

#### **4.4.3 Adding an Offset to the Output Operational-Amplifier**

Another output configuration option is the capability to add an offset to the inverting input of the output operational-amplifier, U2. This is done by applying <sup>a</sup> voltage source into TP2 and adjusting the variable pot to the desired offset level. Table 6 shows the jumper setting configuration for adding an offset voltage.

#### **Table 6. Jumper Settings to Add an Offset to the Output Op-amp**

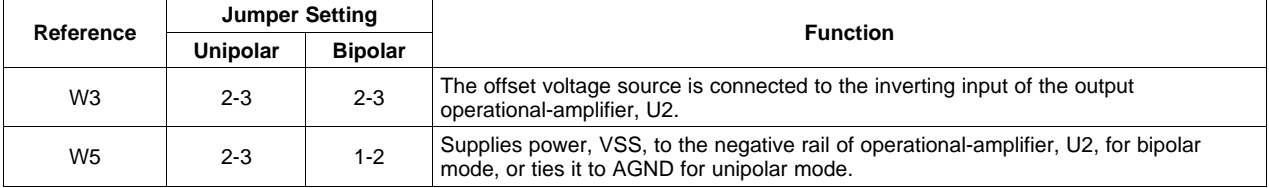

<span id="page-14-0"></span>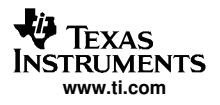

Table 7 shows the function of each specific jumper setting of the EVM.

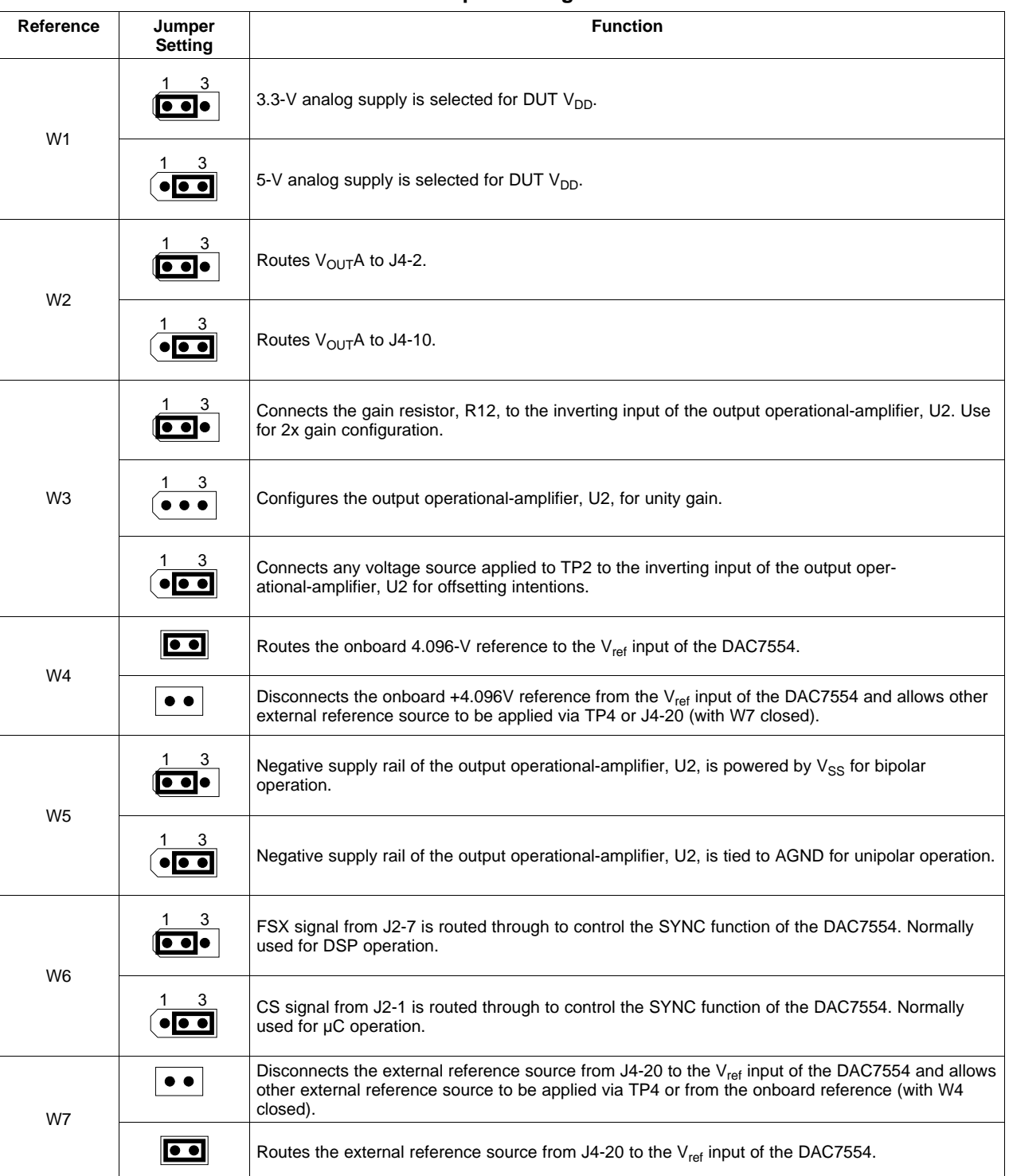

# **Table 7. Jumper Setting Function**

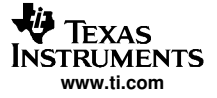

<span id="page-15-0"></span>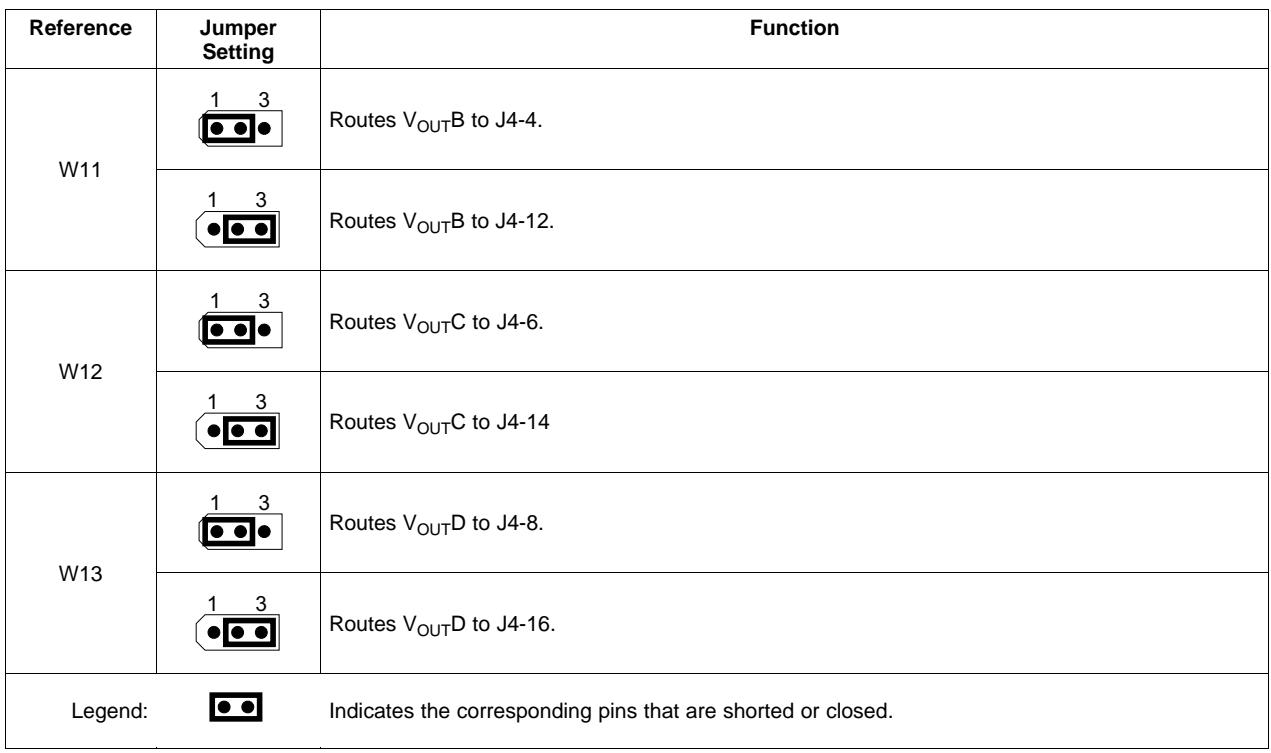

# **Table 7. Jumper Setting Function (continued)**

# **4.6 Schematics**

The DAC7554 schematics are shown on the following page.

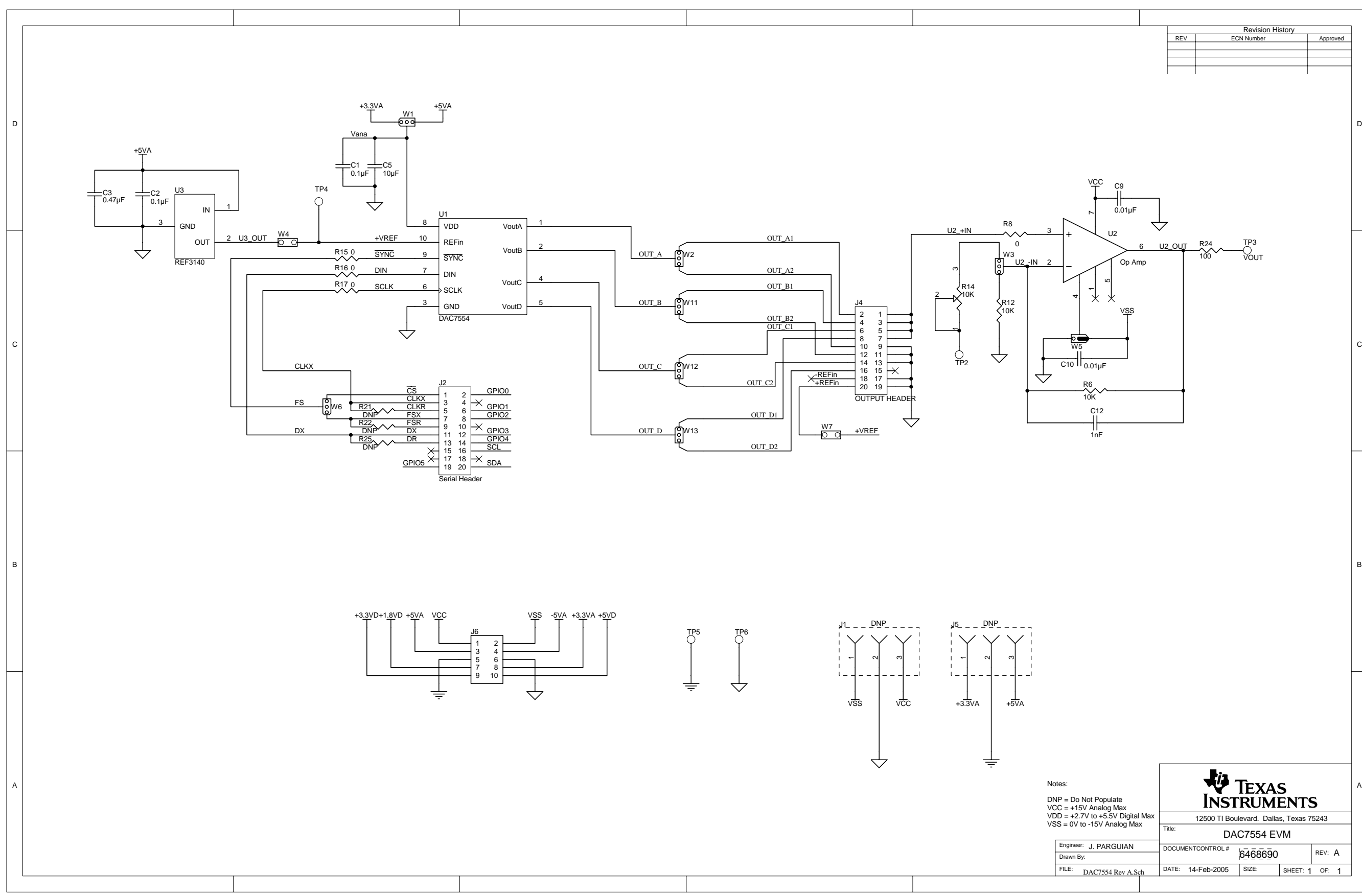

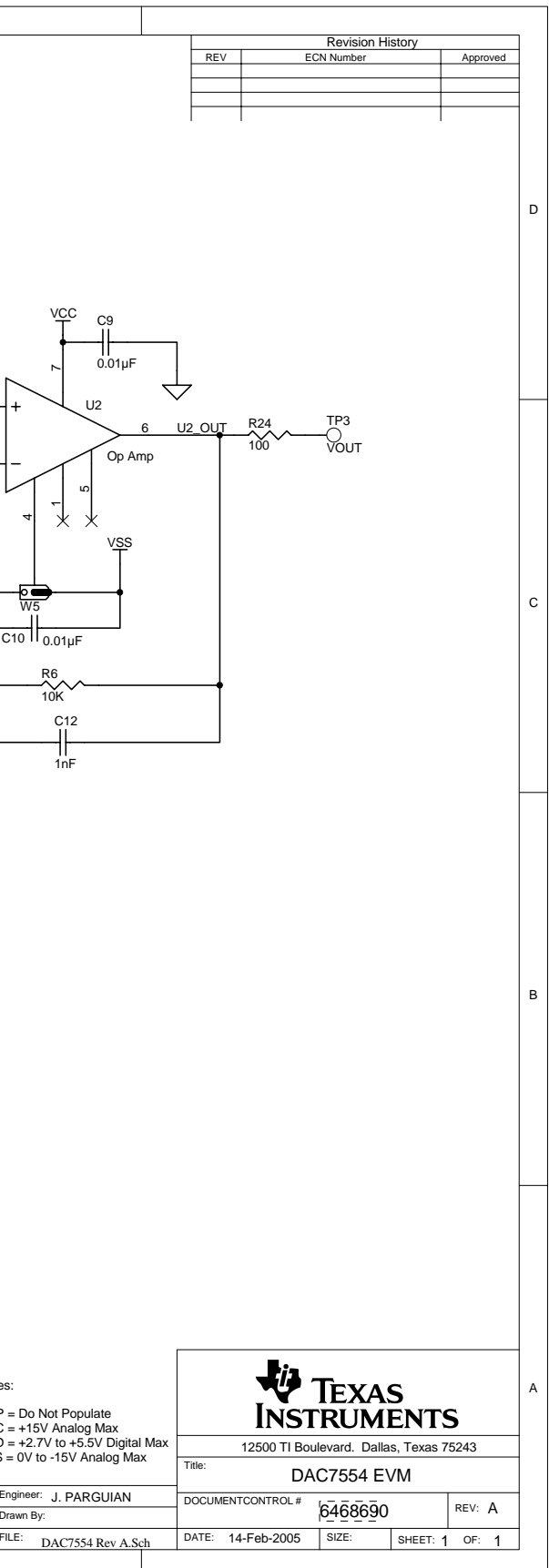

# <span id="page-17-0"></span>**5 Related Documentation From Texas Instruments**

To obtain <sup>a</sup> copy of any of the following TI documents, call the Texas Instruments Literature Response Center at (800) 477–8924 or the Product Information Center (PIC) at (972) 644–5580. When ordering, identify this manual by its title and literature number. Updated documents can also be obtained through our website at www.ti.com.

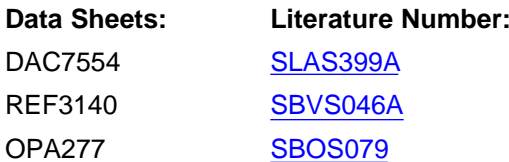

# **5.1 Questions About This or Other Data Converter EVMs?**

If you have questions about this or other Texas Instruments Data Converter evaluation modules, feel free to e-mail the Data Converter Application Team at dataconvapps@list.ti.com. Include in the subject heading the product you have questions or concerns with.

# **Trademarks**

TMS320C5000, TMS320C6000 are trademarks of Texas Instruments.

#### **EVM IMPORTANT NOTICE**

Texas Instruments (TI) provides the enclosed product(s) under the following conditions:

This evaluation kit being sold by TI is intended for use for **ENGINEERING DEVELOPMENT OR EVALUATION PURPOSES ONLY** and is not considered by TI to be fit for commercial use. As such, the goods being provided may not be complete in terms of required design-, marketing-, and/or manufacturing-related protective considerations, including product safety measures typically found in the end product incorporating the goods. As <sup>a</sup> prototype, this product does not fall within the scope of the European Union directive on electromagnetic compatibility and therefore may not meet the technical requirements of the directive.

Should this evaluation kit not meet the specifications indicated in the EVM User's Guide, the kit may be returned within 30 days from the date of delivery for <sup>a</sup> full refund. THE FOREGOING WARRANTY IS THE EXCLUSIVE WARRANTY MADE BY SELLER TO BUYER AND IS IN LIEU OF ALL OTHER WARRANTIES, EXPRESSED, IMPLIED, OR STATUTORY, INCLUDING ANY WARRANTY OF MERCHANTABILITY OR FITNESS FOR ANY PARTICULAR PURPOSE.

The user assumes all responsibility and liability for proper and safe handling of the goods. Further, the user indemnifies TI from all claims arising from the handling or use of the goods. Please be aware that the products received may not be regulatory compliant or agency certified (FCC, UL, CE, etc.). Due to the open construction of the product, it is the user's responsibility to take any and all appropriate precautions with regard to electrostatic discharge.

EXCEPT TO THE EXTENT OF THE INDEMNITY SET FORTH ABOVE, NEITHER PARTY SHALL BE Liable to the other FOR ANY INDIRECT, SPECIAL, INCIDENTAL, OR CONSEQUENTIAL DAMAGES.

TI currently deals with <sup>a</sup> variety of customers for products, and therefore our arrangement with the user **is not exclusive**.

#### TI assumes **no liability for applications assistance, customer product design, software performance, or infringement of patents or services described herein.**

Please read the EVM User's Guide and, specifically, the EVM Warnings and Restrictions notice in the EVM User's Guide prior to handling the product. This notice contains important safety information about temperatures and voltages. For further safety concerns, please contact the TI application engineer.

Persons handling the product must have electronics training and observe good laboratory practice standards.

No license is granted under any patent right or other intellectual property right of TI covering or relating to any machine, process, or combination in which such TI products or services might be or are used.

> Mailing Address: Texas Instruments, Post Office Box 655303, Dallas, Texas 75265 Copyright © 2004, Texas Instruments Incorporated

#### **EVM WARNINGS AND RESTRICTIONS**

It is important to operate this EVM within the input voltage range of 3.3 V to 5 V and the output voltage range of 0 V to 5 V.

Exceeding the specified input range may cause unexpected operation and/or irreversible damage to the EVM. If there are questions concerning the input range, please contact <sup>a</sup> TI field representative prior to connecting the input power.

Applying loads outside of the specified output range may result in unintended operation and/or possible permanent damage to the EVM. Please consult the EVM User's Guide prior to connecting any load to the EVM output. If there is uncertainty as to the load specification, please contact <sup>a</sup> TI field representative.

During normal operation, some circuit components may have case temperatures greater than 85°C. The EVM is designed to operate properly with certain components above 85°C as long as the input and output ranges are maintained. These components include but are not limited to linear regulators, switching transistors, pass transistors, and current sense resistors. These types of devices can be identified using the EVM schematic located in the EVM User's Guide. When placing measurement probes near these devices during operation, please be aware that these devices may be very warm to the touch.

> Mailing Address: Texas Instruments, Post Office Box 655303, Dallas, Texas 75265 Copyright © 2004, Texas Instruments Incorporated

#### **IMPORTANT NOTICE**

Texas Instruments Incorporated and its subsidiaries (TI) reserve the right to make corrections, modifications, enhancements, improvements, and other changes to its products and services at any time and to discontinue any product or service without notice. Customers should obtain the latest relevant information before placing orders and should verify that such information is current and complete. All products are sold subject to TI's terms and conditions of sale supplied at the time of order acknowledgment.

TI warrants performance of its hardware products to the specifications applicable at the time of sale in accordance with TI's standard warranty. Testing and other quality control techniques are used to the extent TI deems necessary to support this warranty. Except where mandated by government requirements, testing of all parameters of each product is not necessarily performed.

TI assumes no liability for applications assistance or customer product design. Customers are responsible for their products and applications using TI components. To minimize the risks associated with customer products and applications, customers should provide adequate design and operating safeguards.

TI does not warrant or represent that any license, either express or implied, is granted under any TI patent right, copyright, mask work right, or other TI intellectual property right relating to any combination, machine, or process in which TI products or services are used. Information published by TI regarding third-party products or services does not constitute a license from TI to use such products or services or a warranty or endorsement thereof. Use of such information may require a license from a third party under the patents or other intellectual property of the third party, or a license from TI under the patents or other intellectual property of TI.

Reproduction of information in TI data books or data sheets is permissible only if reproduction is without alteration and is accompanied by all associated warranties, conditions, limitations, and notices. Reproduction of this information with alteration is an unfair and deceptive business practice. TI is not responsible or liable for such altered documentation.

Resale of TI products or services with statements different from or beyond the parameters stated by TI for that product or service voids all express and any implied warranties for the associated TI product or service and is an unfair and deceptive business practice. TI is not responsible or liable for any such statements.

Following are URLs where you can obtain information on other Texas Instruments products and application solutions:

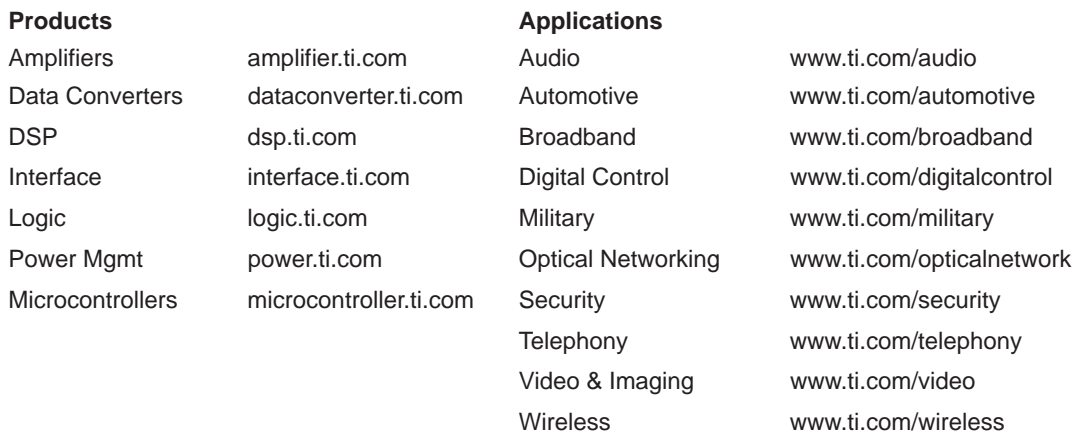

Mailing Address: Texas Instruments

Post Office Box 655303 Dallas, Texas 75265

Copyright 2005, Texas Instruments Incorporated